The following application options are accessed via <a href="https://faaaccess.ed.gov">https://faaaccess.ed.gov</a>

- FAA Access
- FAA Access Renewal
- FAA Access EZ
- FAA Access EZ Renewal
- FAA Access Corrections

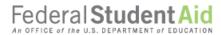

PROUD SPONSOR of the AMERICAN MIND®

## **FAA Access to CPS Online**

Help FAQs

## **FAA Access to CPS Online**

NEED HELP?

## Welcome to FAA Access to CPS Online!

Use FAA Access to CPS Online to:

- View students' SAR information
- Compare two ISIR transactions for the same student
- Submit a signature flag for an application in a signature hold status
- Enter a FAFSA or Renewal FAFSA
- Correct a processed FAFSA
- Continue working on a saved FAFSA or Correction
- Enter Identity Verification Results
- Request ISIR data
- Calculate and manage the return of Title IV funds

Select Next to continue.

## Scheduled Maintenance:

Due to scheduled site maintenance, FAA Access to CPS Online will be unavailable Saturday from 11 p.m. (Eastern Time) to Sunday at 11 a.m. (Eastern Time). We apologize for any inconvenience this may cause.

NEXT

NEED HELP?

Site Last Updated: Sunday, February 5, 2017

FOIA | Privacy | Security | Notices

WhiteHouse.gov | USA.gov | ED.gov

©2010 fafsa.gov. All rights reserved.
Federal Student Aid Logo is a trademark of the U.S. Department of Education